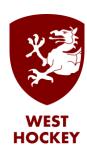

## GMS How to Guide

## **Update Personal Details**

Log on to GMS.

Click or hover over your name and select "My Profile" from the list:

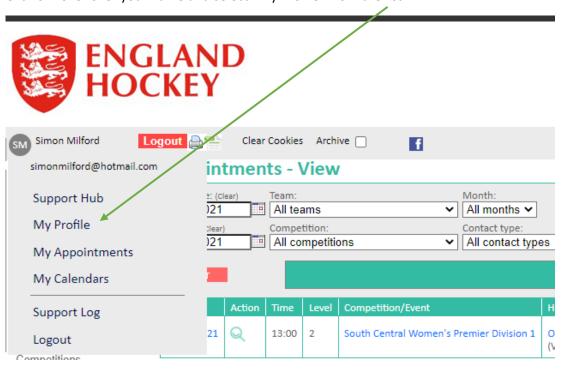

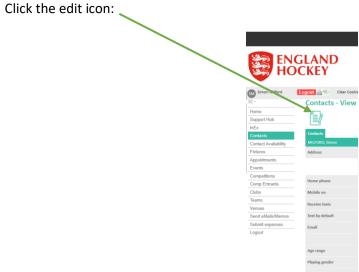

Then edit the fields as relevant, and click Save.